# **Операции с окнами (объект window)**

При работе браузера всегда существует объект window – это текущее окно. Тем не менее, можно создать еще одно или даже несколько окон, которые будут существовать в рамках одной объектной модели. При этом ссылка всегда window относится к текущему окну, то есть к окну, содержащему исполняемый JavaScript-код. Обращаться к другим окнам можно с помощью имен, которые задаются при создании окна.

### **Создание нового окна браузера (метод open)**

Чтобы создать новое окно, нужно применить метод window.open(). Типичные инструкции, вводящие этот метод, имеют следующий вид:

window.open("URL", "Namewin", "Features");

либо

var win=window.open("URL","name","features");

Согласно первой записи создается новый объект window без возможности ссылки на него. При использовании второй записи данный об объекте сохраняются в переменной win. То есть можно сослаться на созданный объект, использовать его методы и свойства.

При операциях в текущем окне в записи window.open() объект верхнего уровня (window) можно не указывать.

Метод open() создает окно, которое относится к типу немодальных окон. В отличие от модальных окон alert(), prompt(), confirm(), немодальные окна не зависят от текущего окна. Программа в немодальном окне выполняется независимо от других окон.

#### **Аргументы метода open()**

Метод open может иметь аргументы: open("URL","Namewin","Features"). Перечислим значения аргументов:

- **URL обозначает URL документа, загружаемого в окне.**
- **Name вводит название окна. Имя окна Namewin будет присвоено свойству name** объекта win.
- **Features обозначает список необязательных опций, которые разделены запятой.** В этом списке могут быть параметры размеров окна в пикселах (width и height) и возможности изменения размеров границы окна (resizable), а также параметров наличия панели инструментов (toolbar), меню (menubar), поля ввода адреса (location), строки состояния (status).

Все указанные параметры в методе open() являются необязательными. Если опущен в списке параметров указатель URL, то в новом окне браузера будет открыта пустая страница. Имя также можно не указывать, однако в этом случае нельзя будет использовать данное окно в качестве целевого (target) для последующих документов. Наконец, если не заданы параметры окна, используются значения, принятые по умолчанию.

Приведем несколько примеров создания окон. Например, нижеследующий сценарий приведет к созданию трех различных независимых окон:

```
<script language="javascript">
  var win1 = open("","Copy");
   var win = open("D:/js/about.html", "Version", "width=200, 
height=150, toolbar=0,status=1, menubar=yes");
   var win3 = open("https://www.mail.ru","Session");
</script>
```
Переменная win1 будет содержать только данные о пустом окне с именем Copy. В окно с именем Version (объект win2) будет загружен файл D:/js/about.html, а в окне Session (объект win3) будет открыта Web-страница https://www.mail.ru. Для объекта win2 заданы размеры окна: width=200, height=150, а также предусмотрены меню (menubar) и строка состояния (status).

Чтобы включить тот или иной элемент окна (toolbar, menubar, location, status), используются значения параметров yes, 1 или само название элемента. Для отключения элемента – значения no или 0. Например, для вывода панели инструментов можно использовать любую из следующих инструкций:

```
window.open("...","...","toolbar=1");
open(″...″,″...″,″toolbar=yes″);
open(″...″,″...″,″toolbar″);
```
Переключение между окнами (методы focus() и blur())

Если на экране открыто несколько окон, вы можете для переключения между ними воспользоваться методом window.focus(). Окно, получившее фокус, будет отличаться от других окон цветной подсветкой строки заголовка. Лишить окно фокуса можно с помощью метода window.blur().

Вызов метода focus() можно связать с выполнением соответствующего обработчика событий – onfocus. При этом важно учитывать, что событие onfocus запускается, если фокус получает прежде не активизированное окно. Если же окно активно, то при вызове метода focus() уже не будет генерировать событие onfocus.

#### **Присвоение имени окну (свойство name)**

Проще всего выполняются манипуляции с именем окна. Вообще говоря, все окна, создаваемые в браузере, остаются без имени, пока оно им не присвоено с помощью специальной директивы – присвоения строкового значения свойству name объекта window. Следующие пять строк приводят к одному и тому же результату, они присваивают имя MyWin текущему окну:

```
window.Window.name = ″MyWin″
window.self.name = ″MyWin″
window.name = ″MyWin″
self.name = ″MyWin″
name = ″MyWin″
```
В этих записях использовано свойство self объекта window, которое возвращает окно. Убедиться в том, что любая из директив присваивает имя MyWin, можно с помощью пары строк в сценарии, например,

```
self.name = ″MyWin″;
alert(name);
```
которые в диалоге сообщения выведут имя окна «MyWin». Аналогично описанному способу присваивается имя фрейму.

## **Перемещение окна браузера**

Для перемещения текущего окна браузера в объекте window предусмотрено два следующих метода:

- $\blacksquare$  window.moveTo() этот метод получает два параметра, отвечающих перемещению левого верхнего угла окна в точку с заданными координатами. Например, метод window.moveTo(100,200) переместит окно в положение, при котором левый верхний угол окна будет расположен на расстоянии 100 пикселов от левой кромки экрана и в 200 пикселов от верхней кромки экрана;
- $\blacksquare$  window.moveBy() этот метод осуществляет перемещение окна на заданное расстояние. Например, window.moveTo(10,5) переместит окно на 10 пикселов вправо и на 5 пикселов вниз. Причем возможно как положительные, так и отрицательные значения аргументов. Перемещение будет осуществляться при каждом выполнении метода.

Приведем как пример строку кода для выполнения перемещения методом MoveBy():

```
<input type="button" value="Переместить"
onclick = "window.moveBy(10,5);">
```
#### **Изменение размеров окна (методы resizeTo и resizeBy)**

Объект window позволяет изменять размер текущего окна. Для этого предназначены два метода window.resizeTo() и window.resizeBy(), которые аналогичны методам перемещения окна.

- **Metog window.resizeTo() приводит к изменению окна до указанных размеров.**
- Метод window.resizeBy() дает приращения размеров окна на указанную величину.

## **Печать Web-страницы (метод Print)**

Распечатать Web-документ можно с помощью кнопки **Печать** на панели браузера. Однако аналогичное средство имеется и в JavaScript, Оно представлено методом window.print(). Например, разместим на странице кнопку «Печать» с помощью кода:

```
<input type="button" value="Печать" onclick="window.print();">
```
При нажатии этой кнопки будет появляться обычное диалоговое окно печати.

## **Закрытие окна (метод close)**

Окна, созданные методом open, могут быть закрыты методом close. Так, для закрытия окна используются следующие записи:

window.close(); window.close(Namewin);

Первая из этих директив закрывает окно, а вторая – окно с именем Namewin.

Отметим, что факт закрытия окна записывается в свойство closed объекта window. На первый взгляд весьма парадоксальная ситуация: окно закрыто, а его свойство еще существует. На самом деле объект window после закрытия окна полностью не разрушается: свойство MyWin.closed остается доступным (MyWin – переменная окна) и возвращает значение true.

В случае закрытия последнего окна браузера требуется подтверждение этой операции пользователем. Такая возможность предусмотрена для того, чтобы избежать «хулиганского» закрытия всех окон со стороны JavaScript-программы.

## **Информация о документе и окне браузера (объект location)**

Tot одним дочерним объектом window является объект location/ Этот объект определяет точную ссылку (URL) на текущий Web-документ, загруженный в окно браузера. Обратиться к location можно, к примеру, следующей строкой кода:

window.alert("URL данного документа: "+window.location);

которая выводит окно сообщения с указанием URL текущего документа.

### **Свойства объекта location**

Свойства объекта location предоставляют информацию о URL документа, а методы объекта позволяют перезагружать документ и заменять текущий документ. Запишем общий формат URL, используя обозначения свойств объекта location:

Protocol://hostname:port/pathname?search#hash

Каждое из свойств объекта location является строкой для чтения/записи, которая содержит одну или более составляющих URL. Изменение значений свойств объекта location приводит к чтению нового URL браузером. Перечислим свойства объекта location:

- protocol свойство, которое отвечает типу ресурса; возвращает значения: http://, ftp://, file:, mailto: и т.д.
- $\blacksquare$  hostname свойство, содержащее имя хоста;
- **port свойство, представляющее номер порта;**
- host это свойство, которое возвращает значение hostname, после которого через двоеточие указан номер порта (port);
- $\blacksquare$  pathname свойство, возвращающее путь к ресурсу;
- **search** свойство, представляющее строку поиска, включающую метку ?;
- hash составляющая URL, которая включает метку закладки  $\#$ ; это свойство возвращает имя якоря в HTML-файле;
- $h$ ref свойство, отвечающее полному URL.

К каждому из перечисленных свойств нужно обращаться с учетом положения объекта location в иерархии объектов. Например, на свойство href можно сослаться с помощью одной из следующих записей:

window.location.href location.href document.links[i].href

### **Перезагрузка и замена текущей страницы (методы объекта location)**

Объект location имеет два метода: reload() и replace(). Метод reload() позволяет перезагрузить страницу, например, в случае изменения страницы. То есть reload() в этом случае вызывает то же действие, что и нажатие кнопки **Обновить** в браузере. Однако, если кнопка **Обновить** приводит к перезагрузке лишь в случае, когда страница была изменена, метод reload() позволяет выполнить перезагрузку даже в случае отсутствия изменений. Для этого при вызове метода используется булевский аргумент: reload(force). Если force принимает значение true, перезагрузка производится в безусловном порядке, если же аргумент имеет значение false, страница перезагружается лишь при наличии изменений.

С помощью второго метода, replace(url), можно заменить текущую страницу на другую, указанную в аргументе url. Этот метод часто оказывается полезным для выполнения переадресации на стороне клиента. Приведем пример документа со сценарием запроса о замене текущей страницы:

```
<h+ml> <head>
     <title>Замена страницы</title>
   </head>
   <body>
     <!--Исходная страница-->
     <h1>Пример замены текущей страницы</h1>
     <script>
       if(confirm("Нужен ли прогноз погоды на сегодня?")) 
location.replace("https://www.gismeteo.by");
     </script>
   </body>
</html>
```
В этом примере после загрузки исходной страницы появится диалоговое окно с запросом (рис. 1). Если нажать кнопку **OK**, текущая страница будет заменена на новую, указанную в качестве аргумента метода location.replace(). При нажатии кнопки **Отмена** или клавиши Esc замены текущей страницы не произойдет.

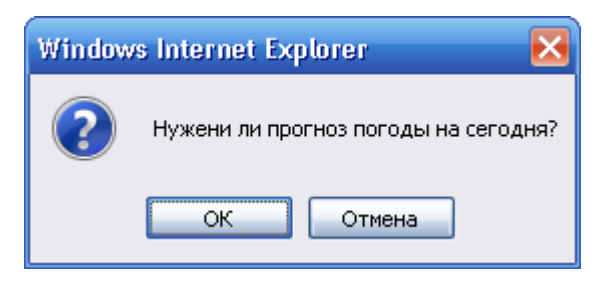

*Рис. 1. Запрос на замену текущего окна*

При вызове метода replace() происходит замена элемента объекта history. Поэтому важно иметь в виду, что переход к исходной странице с помощью кнопки **Назад** после действия replace будет невозможен.

## **Управление строкой состояния (свойства status, defaultStatus)**

В нижней части окна браузера отображается строка состояния. Содержимое этой строки можно задать с помощью свойств status и defaultStatus. Первое из этих свойств (status) отвечает информации, которая отображается в строке состояния временно, а второе свойство (defaultStatus) – информация, которая отображается по умолчанию, то есть сразу после открытия окна до тех пор, пока свойство defaultStatus не изменится.

### **Пример. Изменение содержимого строки состояния**

Проиллюстрируем использование свойств status и defaultStatus строки состояния на примере, показанном на рис.2.

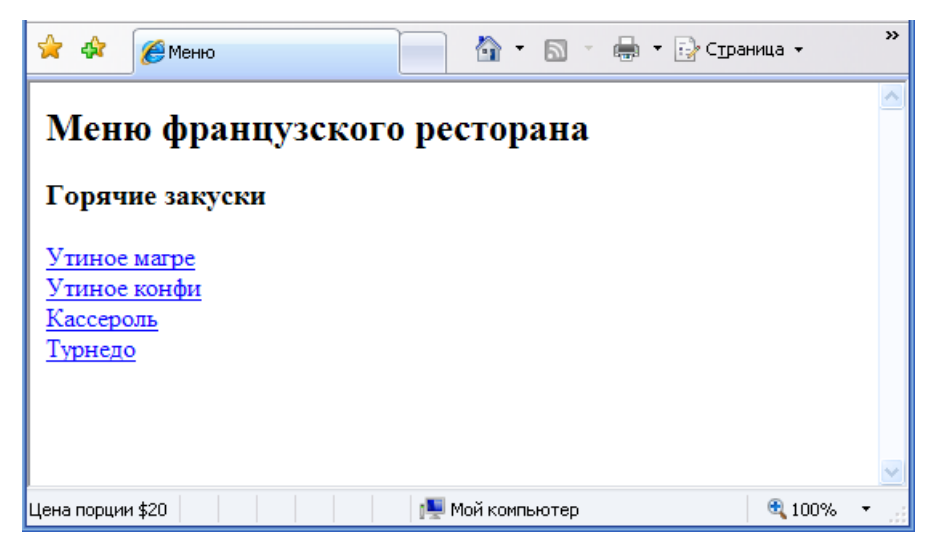

*Рис.2. Пример изменения содержимого строки состояния*

Листинг этого документа имеет вид:

```
<h+ml> <head>
     <title>Меню</title>
   </head>
```

```
 <body>
     <h2>Меню французского ресторана</h2>
    <h3>Горячие закуски</h3><br><a href="meqre.html"
                              onmouseover="window.status='Цена
порции $20'; return true;">Утиное магре</a>
    <br>
     <a href="confite.html" onmouseover="window.status='Цена
порции $15'; return true;">Утиное конфи</a>
    <br>
     <a href="casserole.html" onmouseover="window.status='Цена
порции $10'; return true;">Кассероль</a>
    <br>
     <a href="tournedos.html" onmouseover="window.status='Цена
порции $20'; return true;">Турнедо</a>
    <br>
     <script>
       window.defaultStatus="Cделайте заказ";
     </script>
   </body>
</html>
```
По умолчанию в строке состояния отображается сообщение «Сделайте заказ». Если же навести курсор мыши на название блюда, в строке состояния появится информация о его стоимости. В приведенном коде использован обработчик события onmouseover.

### **Пример. Цифровые часы в строке состояния**

Опишем создание цифровых часов, которые будут выводить информацию в строку состояния. Чтобы построить часы, отображающие текущее время в часах, минутах и секундах, можно воспользоваться следующим кодом:

```
<h+m\geq <head>
     <title>Цифровые часы в строке состояния</title>
     <script>
       //Aeyrwbz добавления предшествующего нуля
      function ahead0(x) return(x<10)?"0"+x.toString():x;
 }
       //Функция отображения времени
       function clock(){
       //Определение даты и времени
        var datetime = new Date();
        var hour = datetime.getHours();
        var minut = datetime.getMinutes();
        var sec = datetime.getSeconds();<br>var time= ahead0(hour)+'
                            ahead0(hour)+':'+ahead0(minut)+':'+ahead0(sec);
       //вывод времени в строку состояния
       defaultStatus=time;
       //Обновление содержимого строки состояния
       setTimeout("clock()",1000);
       }
```

```
 </script>
   </head>
   <body onload="clock();">
     <h2>Часы в строке состояния</h2>
   </body>
</html>
```
Цифровые часы запускаются сразу после загрузки документа, поскольку в теге BODY использован обработчик onload.

# **Переходы между Web-страницами (объект history)**

Выполнять переходы между Web-страницами, ранее просматривавшимися пользователем, позволяет объект history, который является одним из дочерних объектов окна браузера. history представляет собой строковый массив только для чтения, составленный из URL открывавшихся страниц.

#### **Свойства и методы, применяемые для переходов**

Доступ к информации о ранее отображавшихся страницах обеспечивается следующими свойствами объекта history:

- $\blacksquare$  history.current содержит строку только для чтения, являющуюся адресом текущего Web-документа;
- $\blacksquare$  history.next содержит значение URL документа, который открывался после данного в списке загружавшихся документов; это свойство можно использовать лишь после повторного открытия текущего документа;
- $\blacksquare$  history.previous содержит значение URL документа, который открывался перед данным документом;
- history.length определяет количество адресов в списке в списке загружавшихся документов (в течение текущего сеанса работы).

Приведем также перечень методов объекта history:

- $\Box$  go() переход к ранее посещавшееся странице из списка history. В качестве аргумента метода используется целое число (положительное для перехода вперед, отрицательное для перехода назад).
- **•** back() отвечает переходу к предыдущей странице, то есть вызов этого метода приводит к тому же результату, что нажатие кнопки **Назад** на панели браузера. Использование метода эквивалентно записи:

```
history.go(-1);
```
forward() – выполняет переход вперед в списке посещавшихся страниц. вызов метода эквивалентен записи:

history.go(1).

## **Создание кнопок «Назад» и «Вперед»**

В создаваемые web-страницы часто добавляются кнопки, позволяющие пользователю легко перемещаться по списку открывавшихся документов. Для размещения этих кнопок можно использовать методы объекта history, а в качестве самих кнопок – изображения, заранее заготовленные в виде отдельных графических файлов. Приведем пример документа, содержащего кнопки **Назад** и **Вперед**:

```
<html>
   <head>
     <title>Методы и свойства объекта history</title>
   </head>
   <body>
     <center>
     <h1>Кнопки<br>
     Назад и Вперед</h1>
     <a href="javascript:history.go(-1)">
     <img border=0 src="back.png"></a>
     <a href="javascript:history.go(1)">
     <img border=0 src="forward.png"></a>
    <br><br>><br>
             type="button" value="Длина списка history"
onclick="alert(history.length);">
   </body>
</html>
```
На рис. 3 можно видеть, как выглядит эта страница в окне браузера Internet Explorer. Обе кнопки работают, когда текущей является не первая и не последняя открывавшаяся страница.

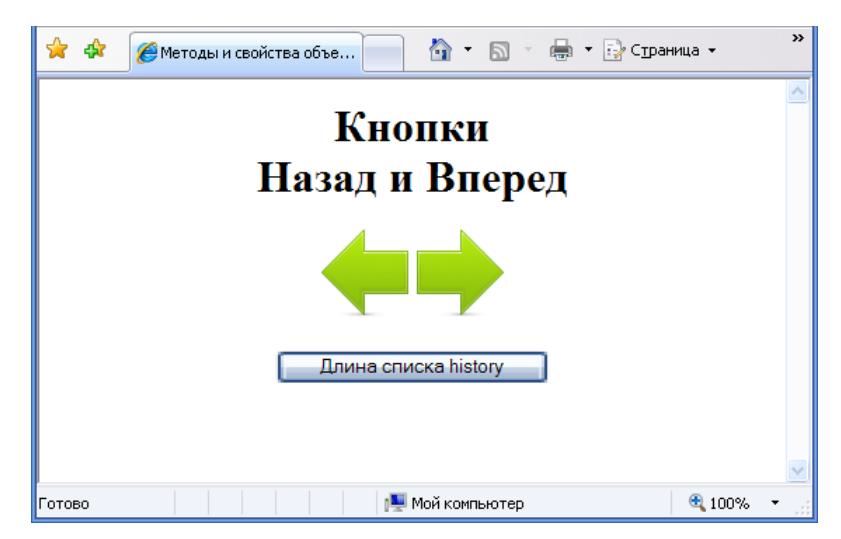

*Рис.3. Пример использования методов и свойств объекта history*

Если вы хотите получить информацию о количестве записей в журнале, нажмите кнопку Длина списка history. Затем в появившемся окне сообщения нажмите кнопку **ОК**, чтобы снова стали доступными кнопки перехода между страницами.